## Setting up overhead groups

Goal: Set up overhead groups to simplify time entry and to track indirect time.

You set up overhead groups before employees start entering time. When you set up an employee, you assign that employee to an overhead group. The items in an overhead group appear in the Overhead area of an employee's timesheet. Examples of overhead group items are vacation, holiday, and administration.

1. Click Setup > Overhead Groups.

Ajera automatically sets up several overhead groups. You can use them as is, change them to work for your firm, or create new overhead groups from scratch.

This lesson will show how to change one of Ajera's predefined overhead groups.

- 2. Click the Edit button.
- 3. Change the overhead group and its items, as needed.

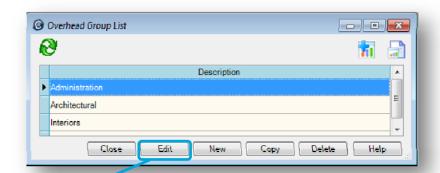

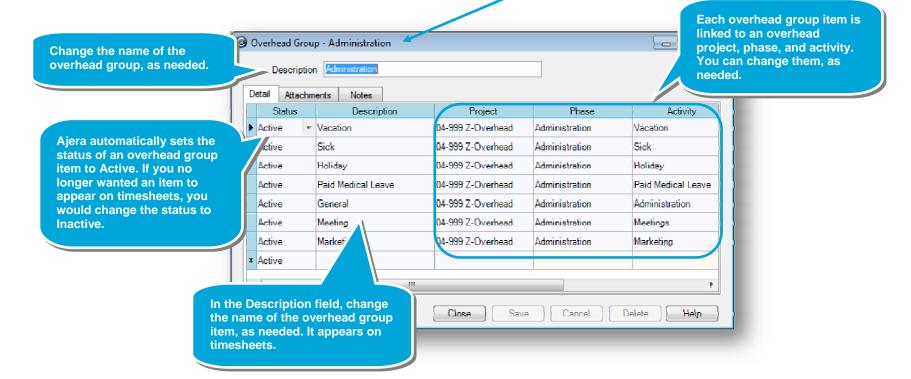

- 4. Continue changing, adding, and deleting overhead group items, as needed.
- 5. Remember to save your changes, when finished.

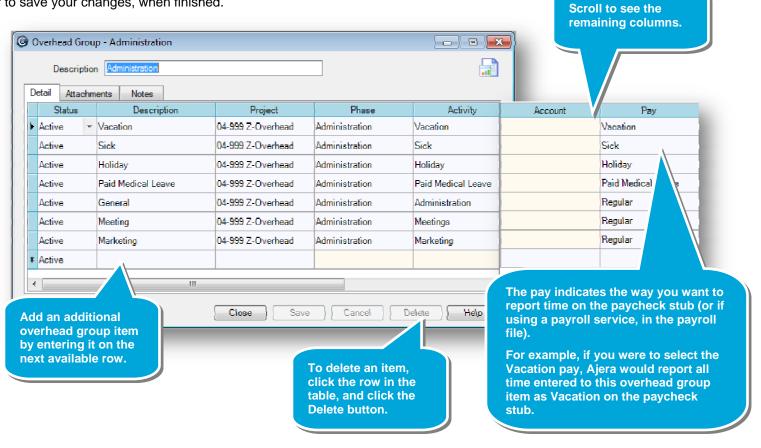

## **Summary**

In this lesson, you learned how to set up overhead groups.

Overhead groups provide you with a breakdown of how nonbillable time is spent by employee, department, and the firm. You can review how employees spend their time on the Employee Utilization report.